# S B COX

Diana Tuorto, IT Communications Officer Blake Cooper, IT Communications Specialist

**University at Buffalo** Hall Information Technology

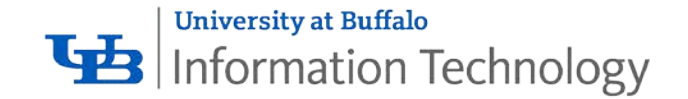

# Why use UBbox?

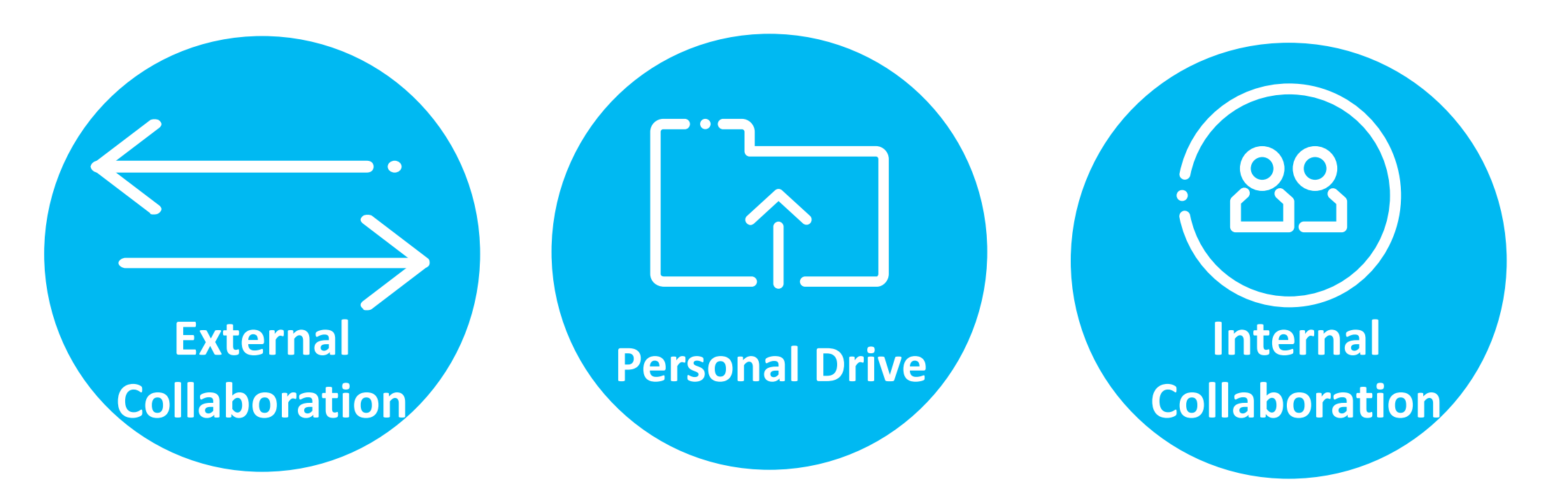

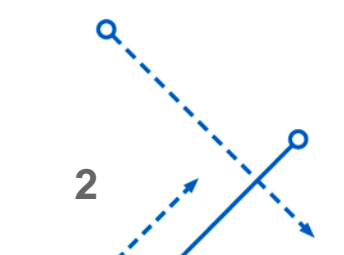

O

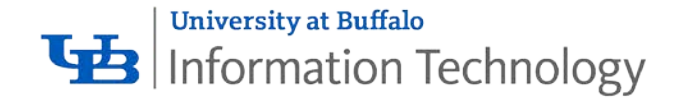

UBbox easily can become part of your workflow

Seamless backup from your desktop

**Box Drive** Access directly from Windows and MacOS

**Note:** Box Sync is currently the only way to access and save your files offline. Its features will soon be integrated into Box Drive and Sync will no longer be supported.

You can only run Drive or Sync (uninstall the other) on a device for full functionality.

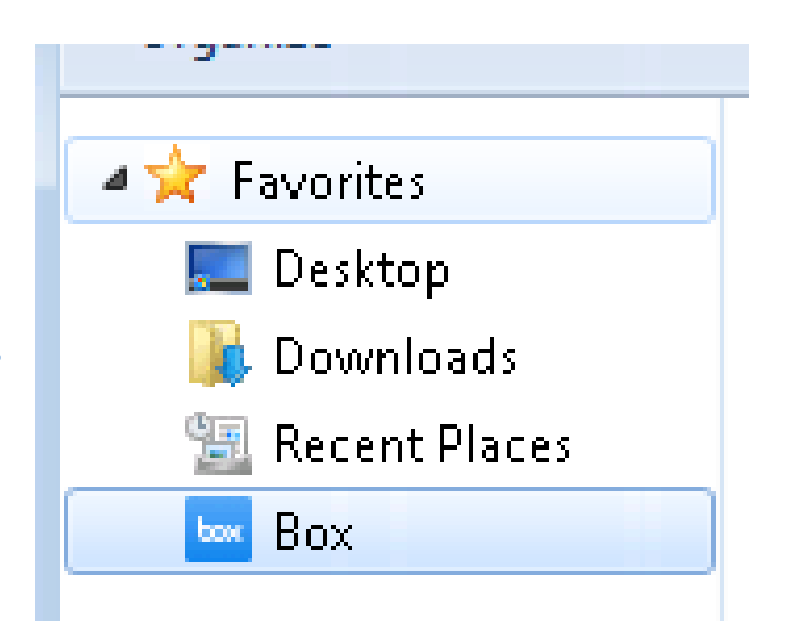

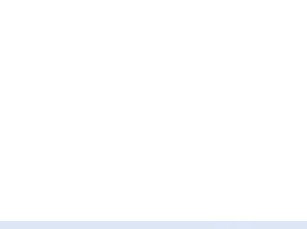

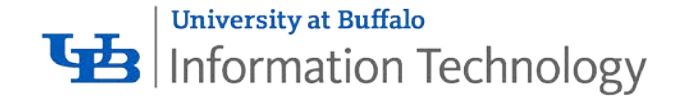

# Box Drive: buffalo.edu/ubit/boxdrive

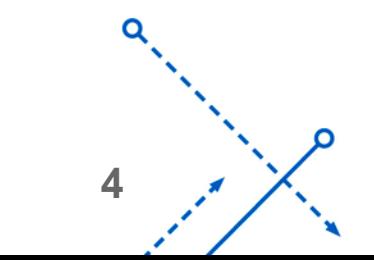

O

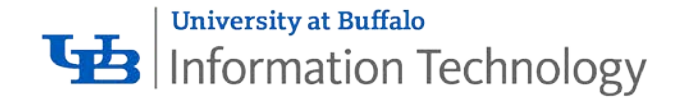

# UBbox easily can become part of your workflow

# **Office Online**

Edit Word, PowerPoint and Excel documents from your browser

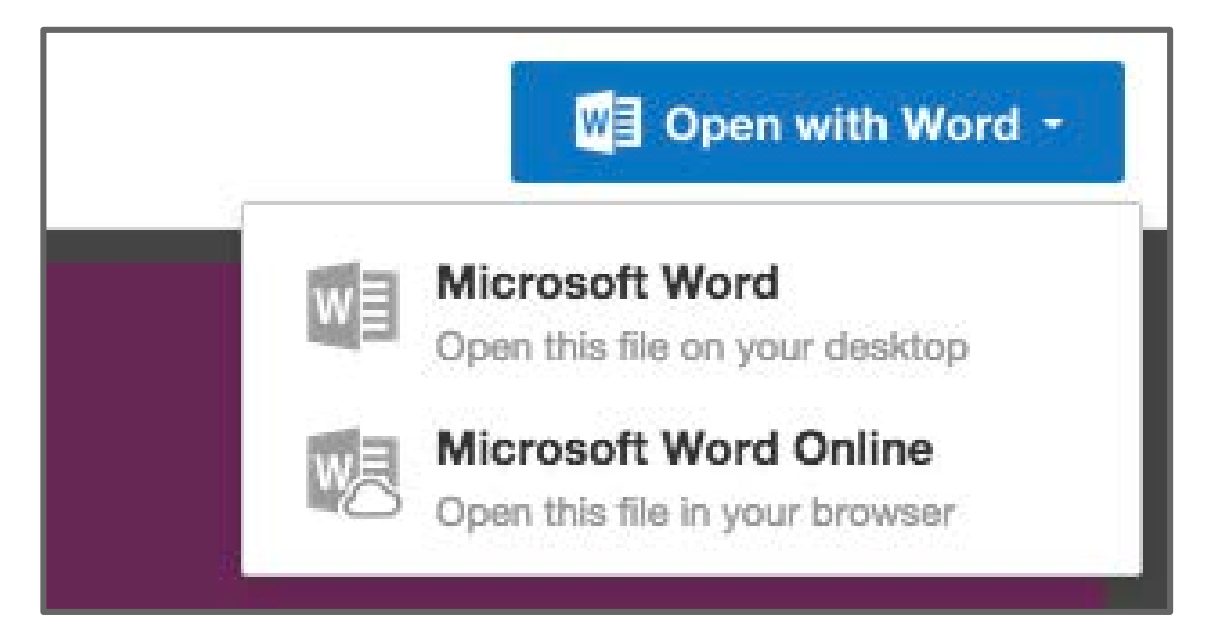

# **Box for Office**

Save email attachments

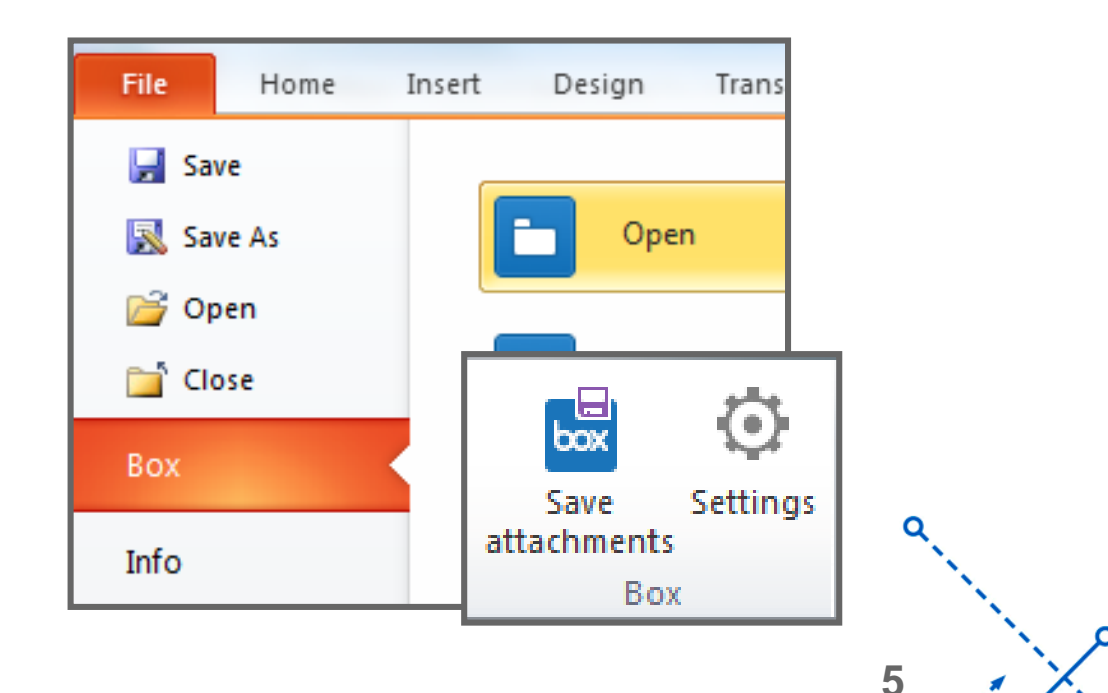

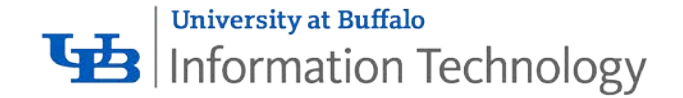

# UBbox easily can become part of your workflow

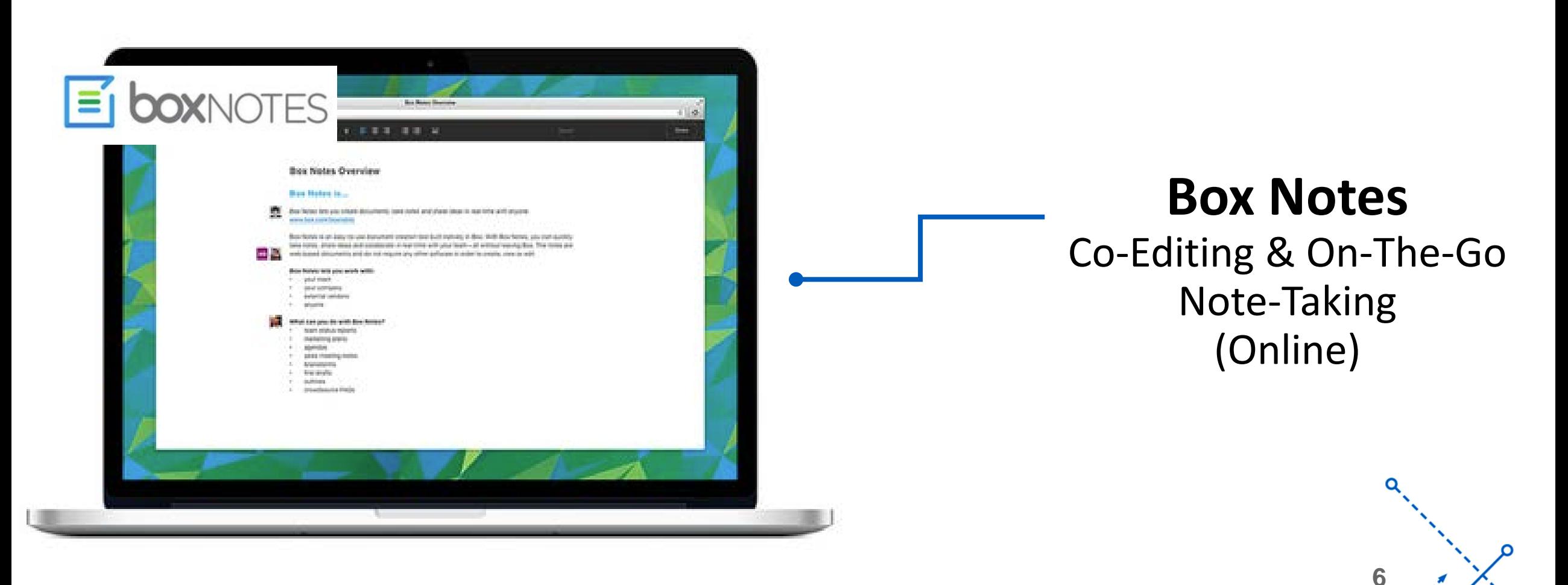

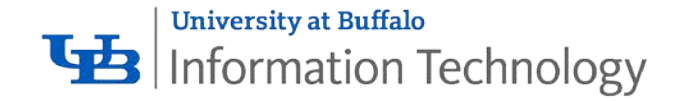

# Mobile devices: anywhere, anytime access

Working remotely? Sync your files to your phone or tablet with the Box mobile app and take them wherever you go.

- '- •**Upload Files:** Easily upload and backup photos, videos and documents
- •**View Your Content:** View 100+ types of files directly from the Box app
- •**Search and Organize:** Find files fast with built-in search, then organize your photos, files and videos in folders
- •**Offline Access:** Save files for offline access

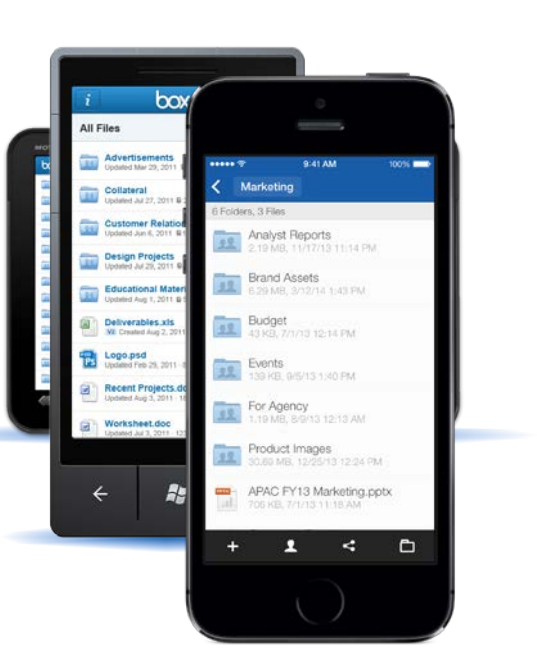

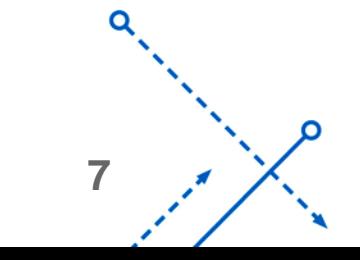

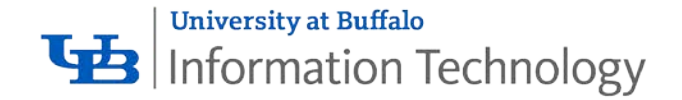

## Access stats & advanced shared links settings

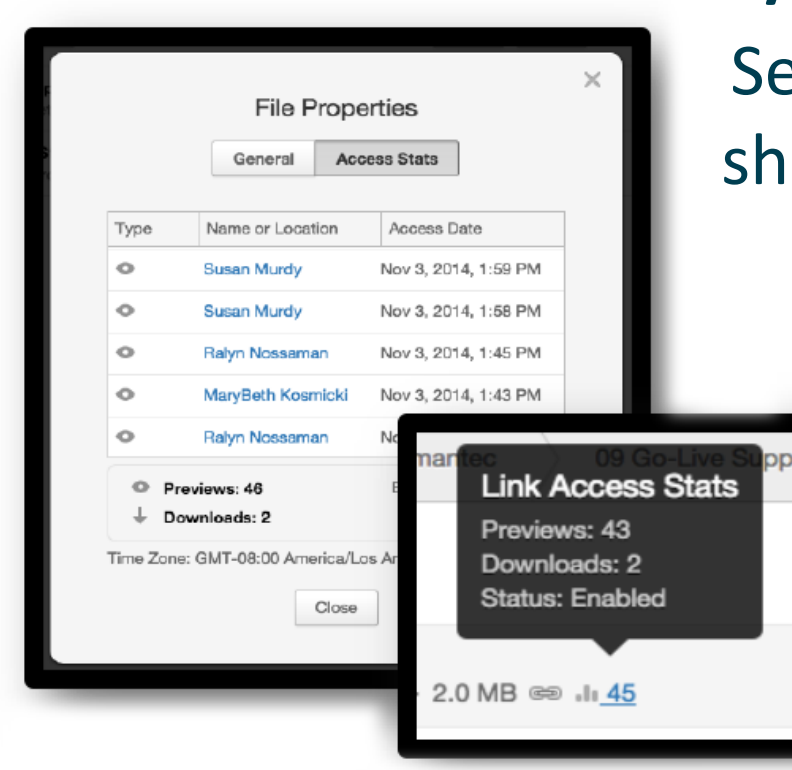

# **Access stats:** See who opens shared files and when.

**Shared links:** Turn sharing on and off, require passwords for download, even customize the shared link URL to make it simple and clean!

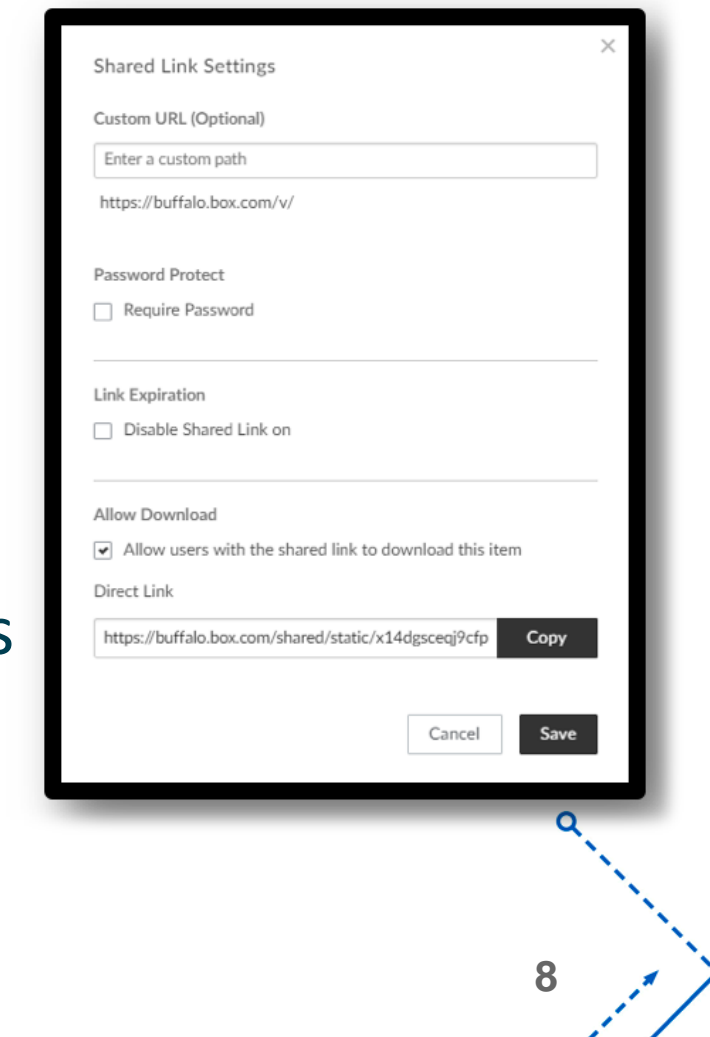

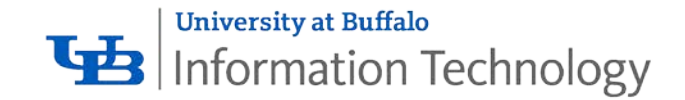

# Collaboration and communication

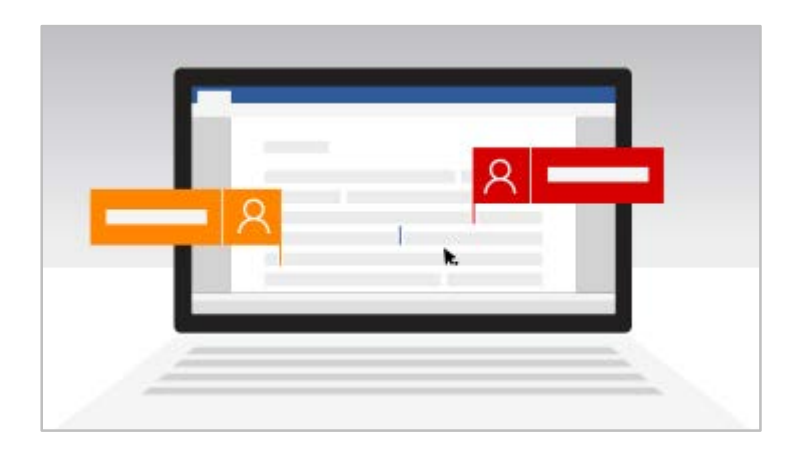

#### **Co-Authoring**

Multiple people can work together on a Word document, Excel spreadsheet, or PowerPoint presentation. View changes in real-time and avoid emailing attachments back and forth.

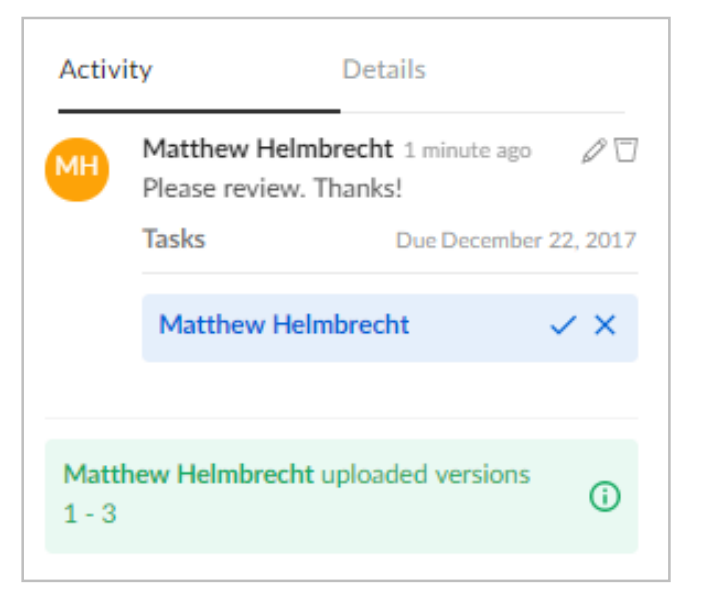

**Comments and Tasks** Comments and tasks are shown as a thread next to the file – think of using this for doing file reviews instead of email.

**9**

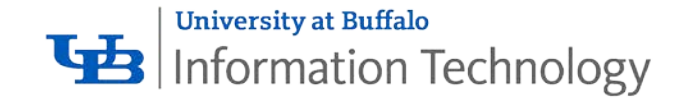

# Uploading files in bulk - FTP

For bulk uploads, FTP is considerably faster (2x as many files as web interface).

#### Visit

[buffalo.edu/ubit/information](http://www.buffalo.edu/ubit/information-for-it-staff/box/ftp.html) -for-it-staff/box/ftp.html for instructions or contact your IT support for assistance.

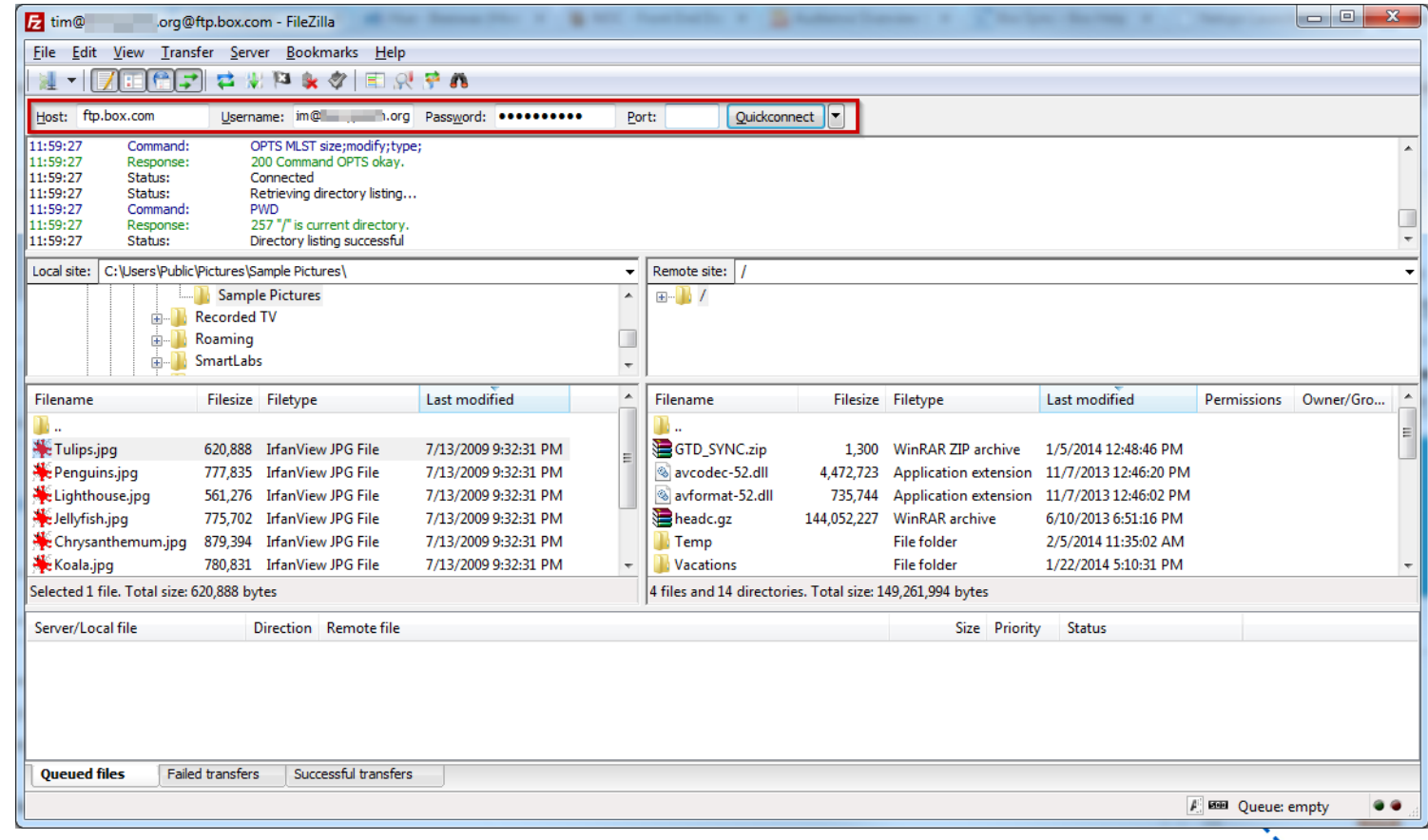

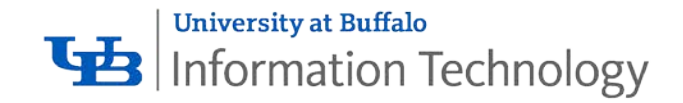

# Departmental folder types

A departmental UBbox installation can include:

# **IT-managed folders**

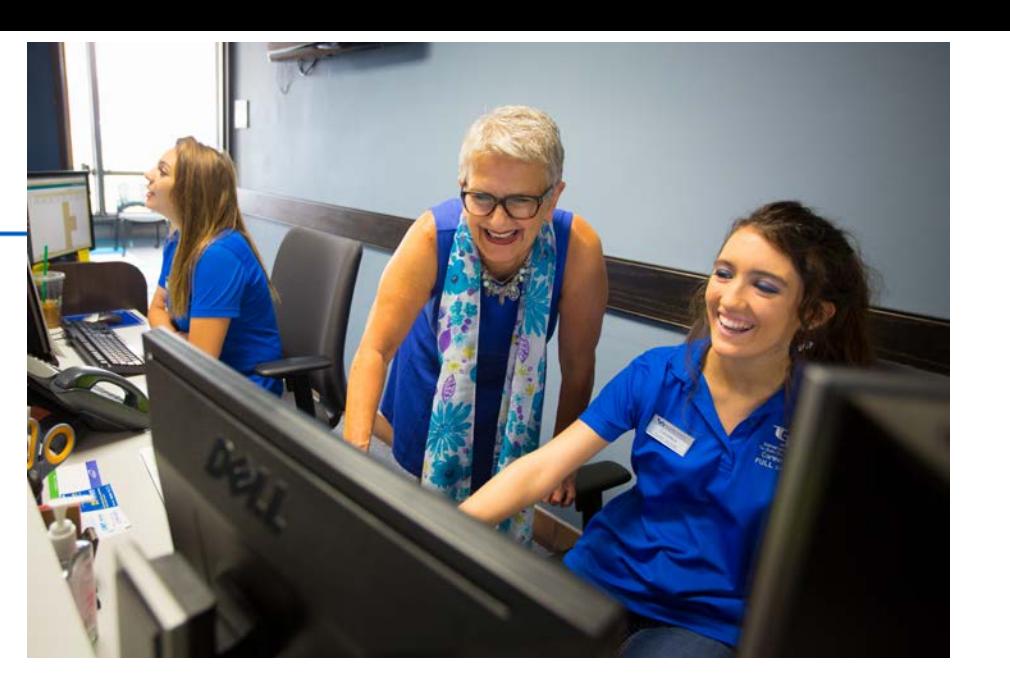

'- Centrally managed security groups are used, as with UBfs, to grant access to those within a department.

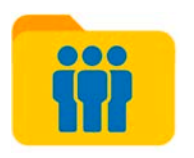

#### **Staff-managed folders**

Folders created and assigned to an individual within the department, who can invite others to join—ideal for small group projects or presentations.

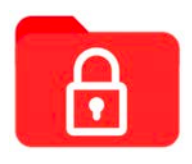

#### **Restricted Data folders**

Secure folders for storing restricted data.

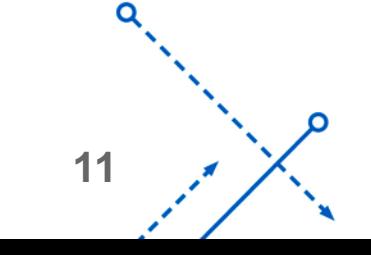

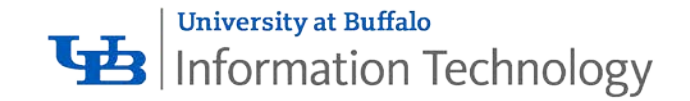

# UBbox in the classroom

UBbox functionality is built into teaching station and public site computers :

- **1) "High Fidelity Preview"** 100+ file types viewable directly from web browser (PDF, photos, videos, Microsoft Office documents…)
- **2) Box Edit** open, edit and save files directly from UBbox
- **3) Box for Office** save new files directly to UBbox from Microsoft Word or **PowerPoint**

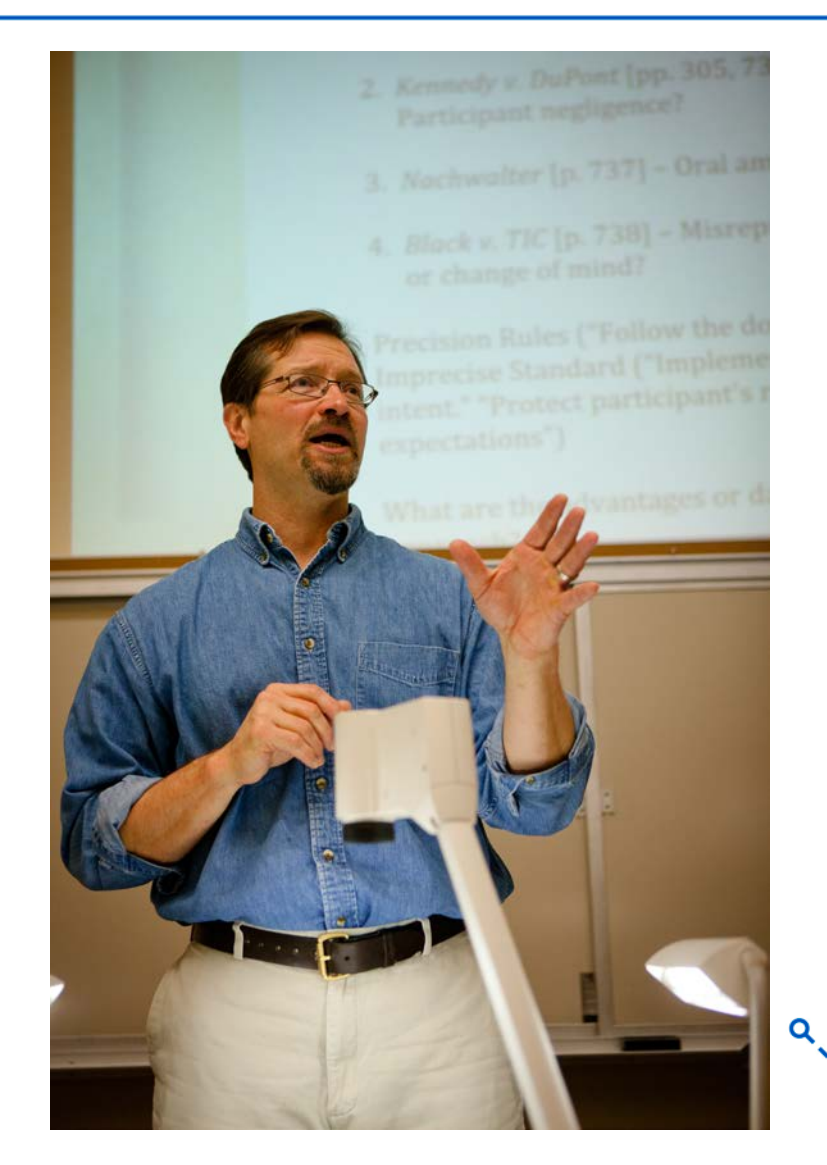

**12**

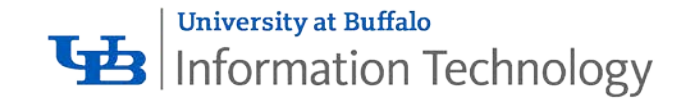

# UBbox for research

UBbox helps facilitate and support research:

- 1) **Capture (iOS app)** upload notes, photos, videos, audio memos to UBbox from the field
- **2) Unlimited storage** for data-heavy research
- **3) Restricted data protocols** for federally funded and medical research.

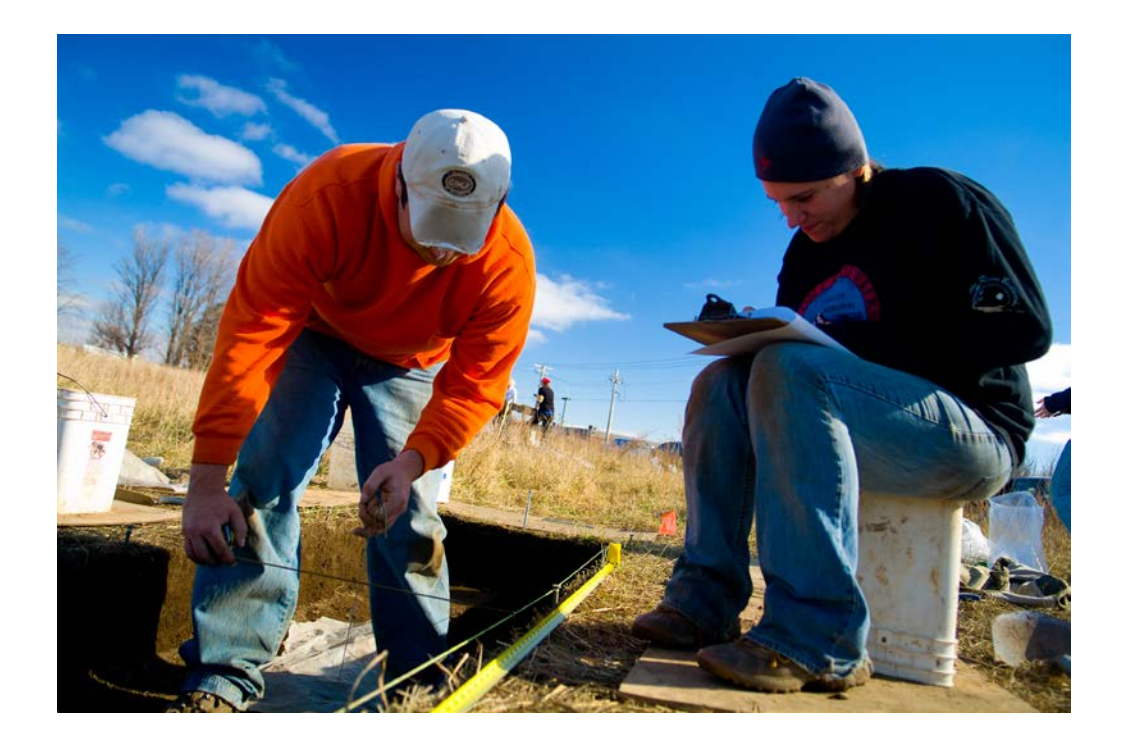

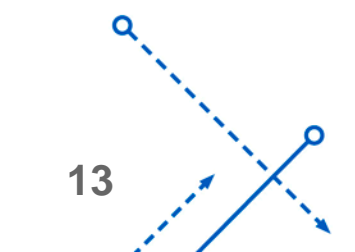

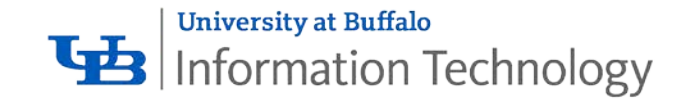

# Storing restricted data in UBbox

- **Category I Restricted Data** is permitted in UBbox when following certain guidelines
- All sensitive data access will be logged
- Email alerts will be generated when:
	- Collaboration invitations are sent
	- Data is downloaded from a folder
	- Subfolders are created that do not follow proper naming conventions
- Contact your Distributed IT support or UBIT Help Center (buffalo.edu/ubit/help) if interested

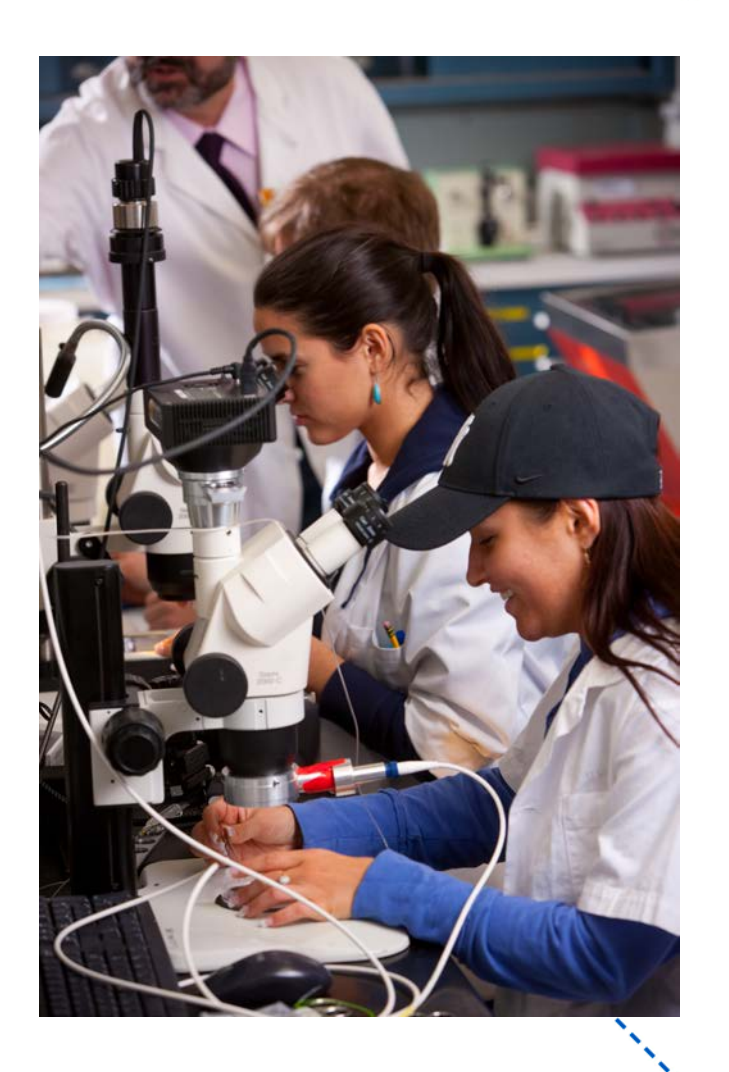

**14**

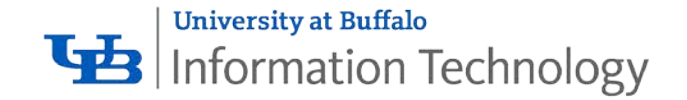

# Let's talk about what Box can do for you

Stop by our Business Day table to discuss your specific needs

OR

Email [ubit-communication@buffalo.edu](mailto:ubit-communication@buffalo.edu) to set up an appointment later

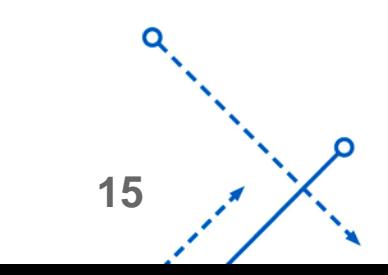

# **RECORDING WITH PANOPTO**

Beth Fellendorf, IT Customer Service Manager

**University at Buffalo** TB | Information Technology

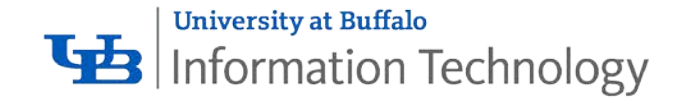

# Why use Panopto?

- Record, edit and share video and audio content from your computer or mobile device
- Automated speech-to-text aids in adding captions to your recordings

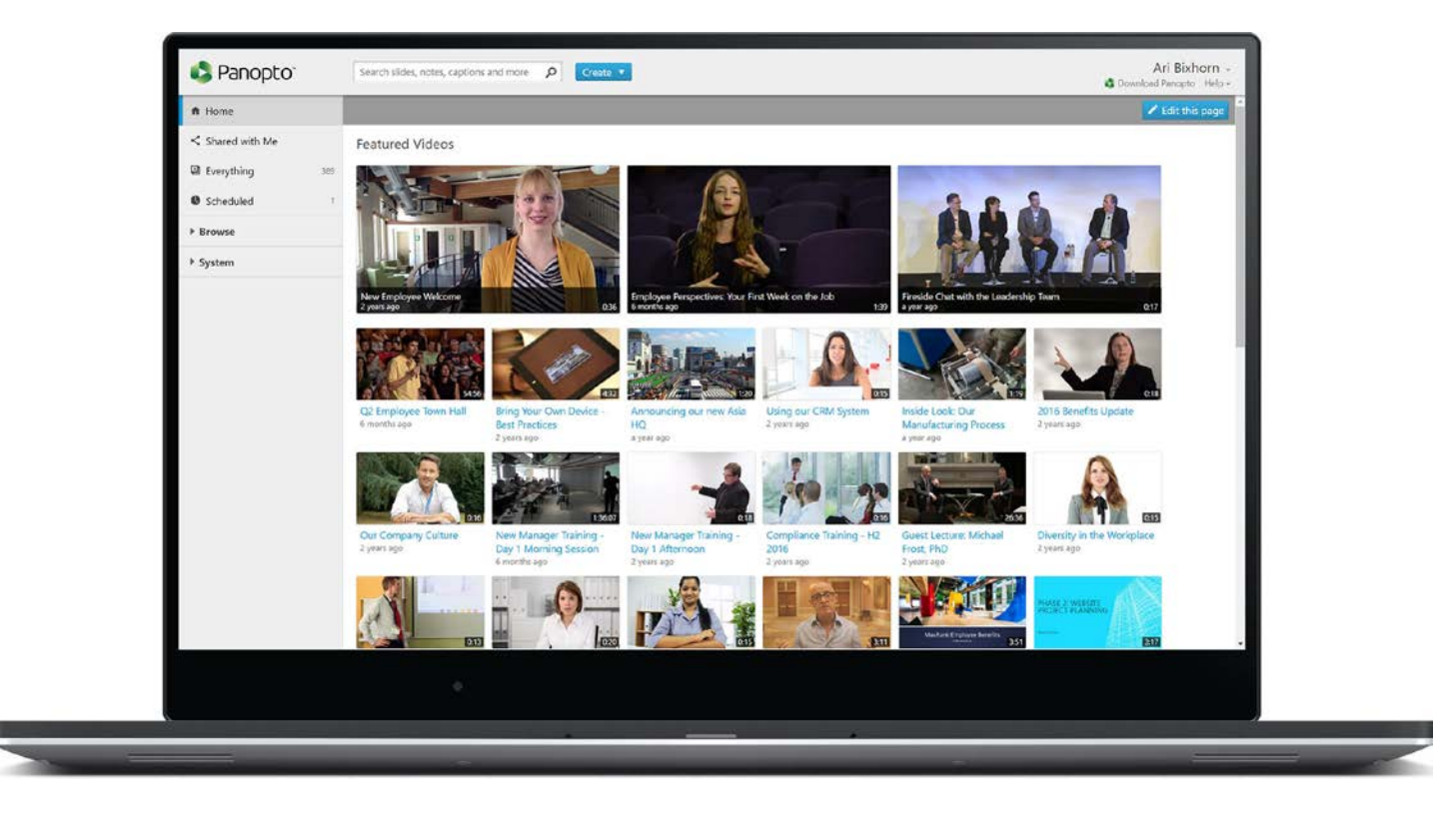

• Unlimited, cloud -based storage

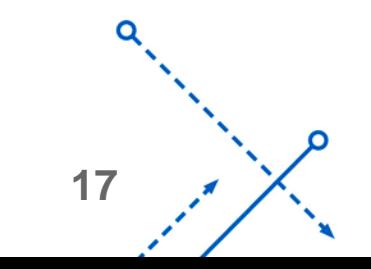

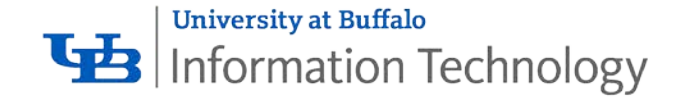

#### **Panopto Recorder**

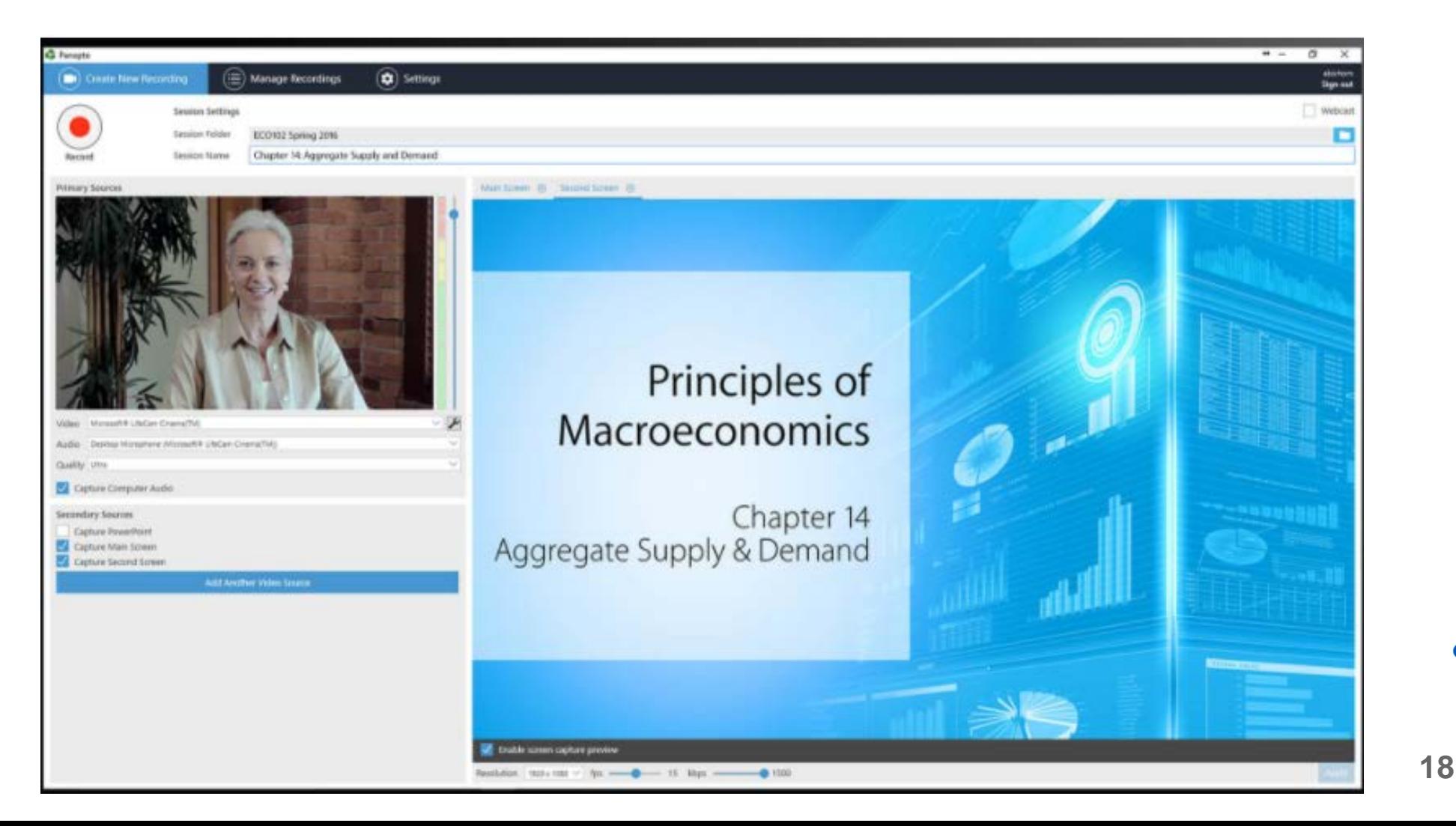

O

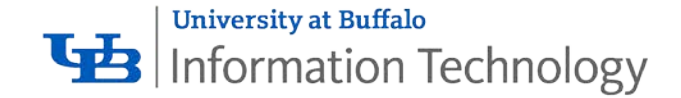

## **Panopto Editor**

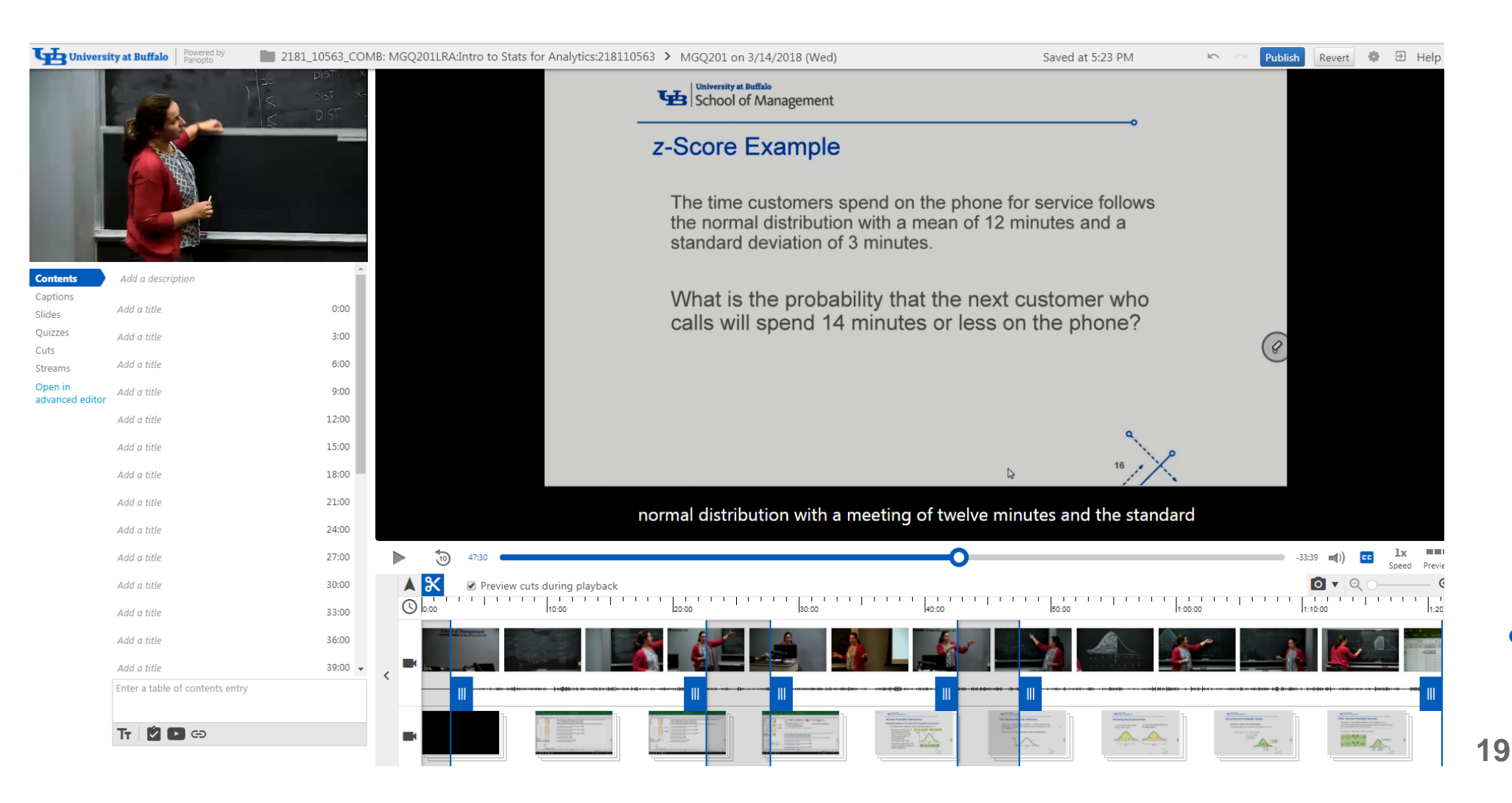

റ

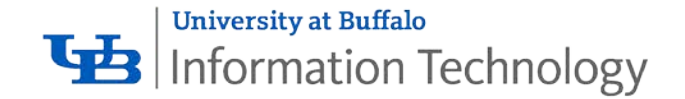

- SI  $\circ$  $\circ$ 

# Share recordings widely or with a small group

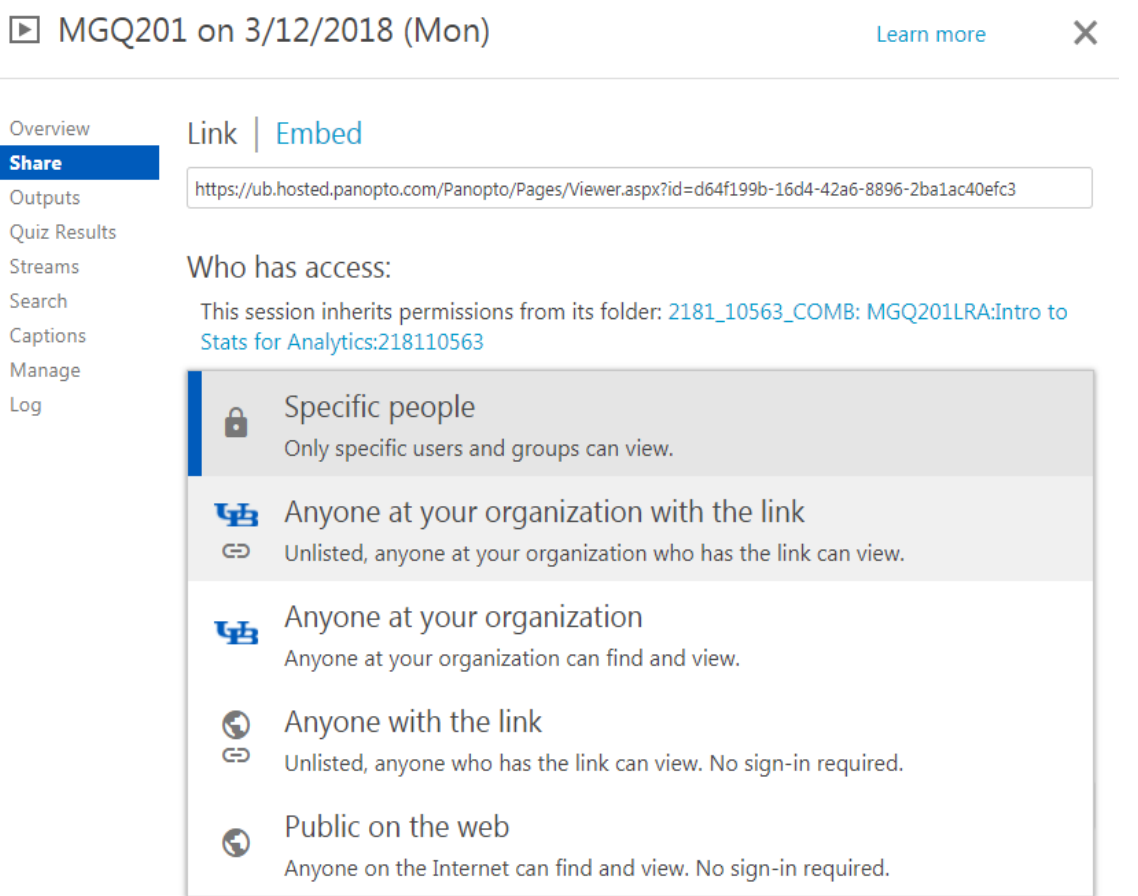

**20**

റ

![](_page_20_Picture_0.jpeg)

# **Embed video in UBCMS**

![](_page_20_Picture_2.jpeg)

21

![](_page_21_Picture_0.jpeg)

# More features and benefits

- Search capabilities: search on any word that is displayed in a document or spoken by the presenter
- Captioning: automated speech-to-text function allows viewers to find the section the want to review
- Quizzes: add short questions throughout a video to judge viewer's comprehension
- Live stream: open an event to viewers who can't be in the room with you

**22**

• Works for viewers on campus or across the globe

![](_page_22_Picture_0.jpeg)

# Thank you!

**Questions?** 

buffalo.edu/ubit for instructions/videos

![](_page_22_Figure_4.jpeg)